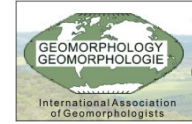

VI Simpósio Nacional de Geomorfologia / Regional Conference on Geomorphology Geomorfologia Tropical e Subtropical: processos, métodos e técnicas / Tropical and Subtropical Geomorphology: processes, methods and techniques<br>Colânia, 6 a 10 de setembro de 2006 / Brazil, Golânia-GO, September 6-10, 2006

# **ANÁLISE DE MODELOS NUMÉRICOS DE TERRENO PARA MODELOS GEOMORFOLÓGICOS**

LOPES,  $E.S.S.<sup>1</sup>$ 

<sup>1</sup> UNESP, essl@rc.unesp.br;

RIEDEL,  $P.S.<sup>2</sup>$ <sup>2</sup> UNESP, psriedel@rc.unesp.br

 VIDOTTI, M.3 <sup>3</sup> UNESP, mateusvidotti@yahoo.com.br;

MERINO, E.R. $<sup>4</sup>$ </sup> <sup>4</sup> UNESP, <u>ermerino@yahoo.com.br</u>

#### **RESUMO**

A elaboração de Modelos Numéricos de Terreno – MNT a partir de mapas topográficos, especialmente em SIGs, tornou-se uma tarefa fácil e rápida em microcomputadores. Entretanto, saber como tirar melhor proveito desses sistemas e avaliar a qualidade dos MNT é fundamental em análises geoambientais. Portanto, o objetivo desse trabalho é criar e analisar MNT obtidos em diversos sistemas a partir de cartas topográficas digitais, visando a utilização em modelos estáticos e dinâmicos, na região da hidrográfica do Córrego das Pedras, no município de Cubatão – SP. As amostras adquiridas de arquivos digitais (escala 1:10.000) foram testadas nos programas SPRING, Geomática e o ArcGIS. As etapas desse trabalho envolveram a utilização de um algoritmo de suavização por adensamento de pontos no sistema SPRING, pois havia poucos pontos para representação da superfície por meio de triângulos, principalmente nos trechos de encostas retilíneas. A fim de evitar a formação dos conhecidos "flat triangles", manualmente foram criados pontos com cotas intermediárias entre as isolinhas, assim como, pequenas isolinhas nos locais de fechamento dos vales, nas linhas de drenagem de margem dupla e ao longo de estradas. Para efeito de comparações cinco grades retangulares com resolução de 1 metro foram geradas, além de alguns produtos como declividade, aspecto e relevo sombreado. Para analisar a qualidade das grades retangulares, fez-se uma inspeção visual comparando as isolinhas das cartas topográficas (com eqüidistância de 5 metros) com as isolinhas criadas a partir das grades com eqüidistância de 0.5 metro. Analisando os resultados em cada programa constatou-se que há várias diferenças entres os MNT criados. Os testes mostraram que utilizando procedimentos bem simples, disponíveis na maioria dos SIG, permitem facilmente avaliar de modo relativo a qualidade dos MNT. Concluímos que na maioria das vezes, os mapas topográficos não contêm os dados suficientes, isto é, feições na forma de isolinhas e pontos cotados, para elaborar MNT compatíveis com aplicações pretendidas. Como as amostras foram criadas por restituidores digitais, observou-se uma irregularidade na distribuição dos pontos das isolinhas, com maior sub-amostragem nos trechos mais retilíneos, o que levou a necessidade de aplicar a rotina de suavização. Além disso, para evitar a formação de triângulos no plano horizontal (flat triangles), criados principalmente pelos sistemas SPRING e ArcGIS, foi necessário inserir mais dados em locais de máximo, mínimo e vales. Considerando a comparação visual entre os diversos produtos dos MNT criados, a grade com melhor resultado foi a criada pelo ArcGIS com interpolador "Topo to Raster".

Palavras-chave: Modelos Numéricos de Terreno, SIG, Modelagem e MNT.

## **INTRODUÇÃO**

A elaboração de Modelos Numéricos de Terreno – MNT (FELGUEIRAS & CÂMARA, 2005) a partir de mapas topográficos, especialmente em Sistemas de Informações Geográfica – SIG, tornou-se uma tarefa fácil e rápida em microcomputadores. Entretanto, saber como tirar melhor proveito desses sistemas e avaliar a qualidade dos MNT é fundamental em análises geoambientais.

Modelos estáticos como a análise do índice de estabilidade de taludes naturais e modelos dinâmicos como simulações do transporte de massa, como escorregamentos e corridas de detritos, são fundamentados na análise topográfica e seus produtos derivados. Portanto, ter um MNT confiável, sem ruídos e mais realista possível é primordial.

Desse modo, foi definido como objetivo desse trabalho criar e analisar MNT obtidos em diversos sistemas a partir de cartas topográficas digitais, na escala de detalhe, visando a utilização em modelos estáticos e dinâmicos.

### **ÁREA DE ESTUDO**

A área de estudo corresponde à bacia hidrográfica do Córrego das Pedras na Baixada Santista, no município de Cubatão – SP (Figura 1), que foi escolhida, considerando a disponibilidade de mapas topográficos digitais de qualidade, por ser uma região de alta amplitude e alta declividade, de modo que os condicionantes geomorfológicos são fundamentais na análise da estabilidade das encostas, além disso, a área tem um histórico de acidentes gerados por movimentos gravitacionais de massa.

#### **METODOLOGIA**

As principais etapas que norteiam o método de investigação e análise dos MNT desta pesquisa resumem-se na aquisição da base de dados, ajustes como a suavização das isolinhas e adensamento das amostras, geração de modelos e análise dos resultados, descritos a seguir.

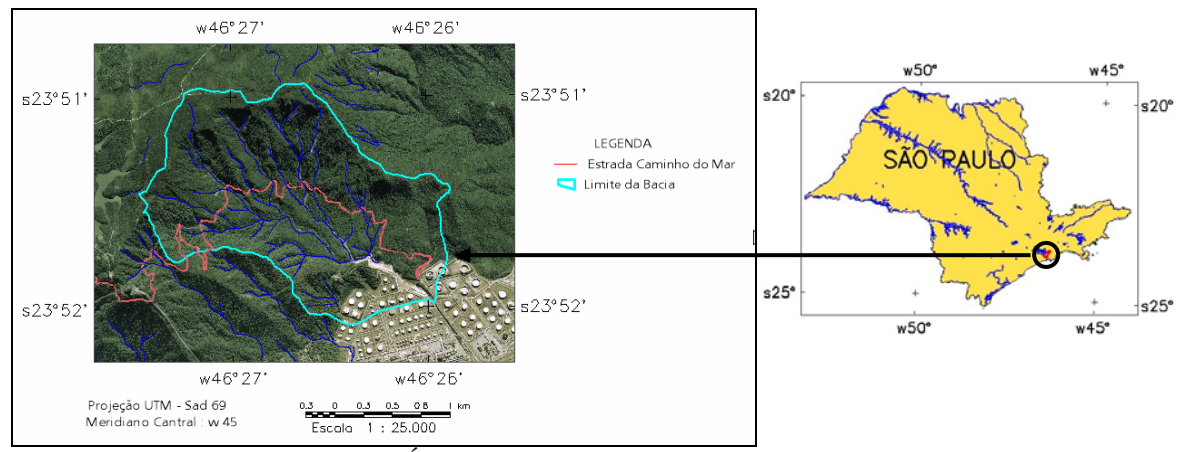

Figura 1- Localização da Área de estudo.

As amostras foram obtidas das cartas topográficas adquiridas junto a AGEM (Agência Metropolitana da Baixada Santista), na escala 1:10.0000 com eqüidistância de 5m das curvas de nível, em formato DWG (AutoCad), folhas 4215 e 4216.

Os programas utilizados para testes foram; SPRING – versão 4.2 (CAMARA et al., 1996) : desenvolvido pelo INPE, o GEOMATICA (PCI, 2005) – versão 10: desenvolvido pela PCI e o ArcGIS (ESRI, 2005) – versão 9.1 : desenvolvido pela ESRI.

Antes de utilizar as isolinhas em cada um dos programas, foi aplicado um algoritmo de suavização por adensamento de pontos no sistema SPRING, pois havia poucos pontos para representação da superfície por meio de triângulos, principalmente nos trechos de encostas retilíneas. A Figura 2 mostra uma amostra das isolinhas originais e suavizadas com distância máxima de 1 metro.

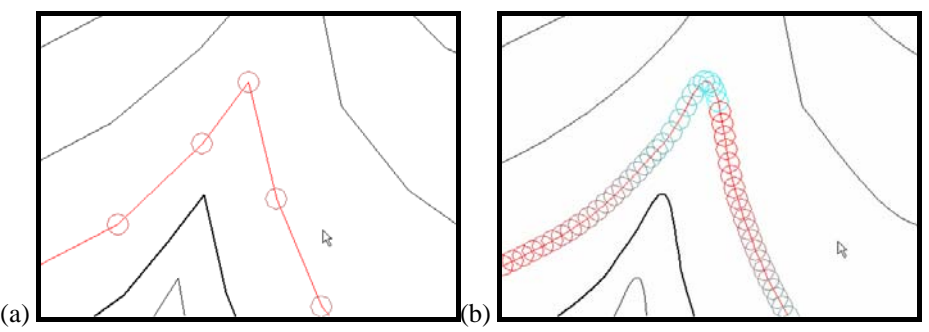

Figura 2 – Suavização de isolinhas de altimetria. (a) Isolinhas originais e (b) isolinhas com suavização por adensamento de pontos.

As representações computacionais utilizadas nos diversos programas passam necessariamente pela geração de superfícies na forma de grades retangulares (células com espaçamento fixo) obtidas de grades triangulares (TIN - Triangular Irregular Network), que por sua vez foram obtidas das amostras (isolinhas e pontos cotados), além da possibilidade de incorporar a rede de drenagem como linha de quebra. As Figuras 3a e 3b mostram os dois tipos de grades utilizadas.

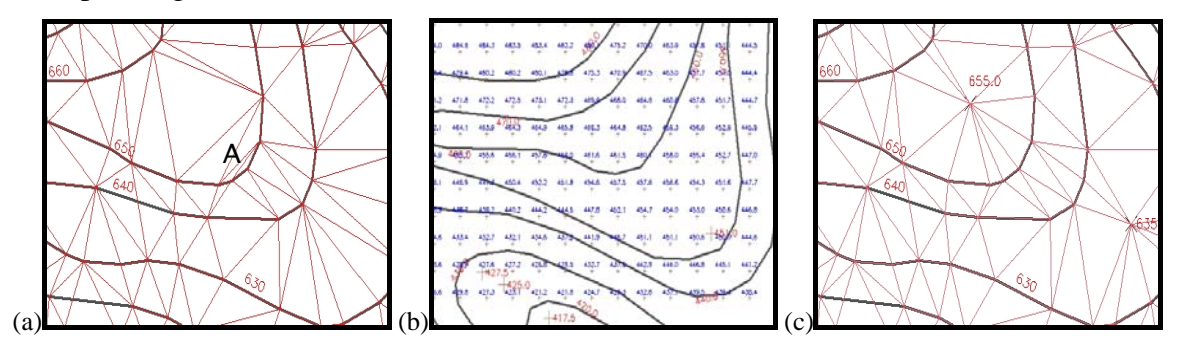

Figura 3 – Diferentes representações de um MNT e problemas na triangulação. (a) Grade triangular – TIN, observa-se em "A" que o triângulo está no plano horizontal. (b) Grade retangular com espaçamento fixo. (c) Mesma grade de (a) onde após a insersão de um ponto (cota 655.0) os triângulos não estão mais no plano horizontal.

Um aspecto importante no método de triangulação para criar MNT, a partir de mapas altimétricos, está relacionado à insuficiência de pontos cotados em regiões onde a topografia assume formas convexas e a distância entre as curvas torna-se grande, fazendo com que alguns triângulos tenham os mesmos valores de Z (cota) em seus vértices, os conhecidos "flat triangles" (WARE, 1998), e conseqüentemente, a declividade torna-se nula nesses locais, o que não corresponde à realidade. Nestes casos, foram manualmente criados pontos com cotas intermediárias entre as isolinhas. As Figuras 3a e 3c mostram uma região onde surgiram triângulos com suas faces no plano horizontal e a mesma região com a inserção de alguns pontos, corrigindo este efeito indesejado.

Além de vários pontos cotados, foram inseridas também pequenas isolinhas nos locais de fechamento dos vales, nas drenagens representadas por linhas duplas e em locais com quebra no relevo em função de estradas. A Figura 4 mostra o mapa original e o mesmo mapa adensado com pontos e pequenas isolinhas e locais críticos.

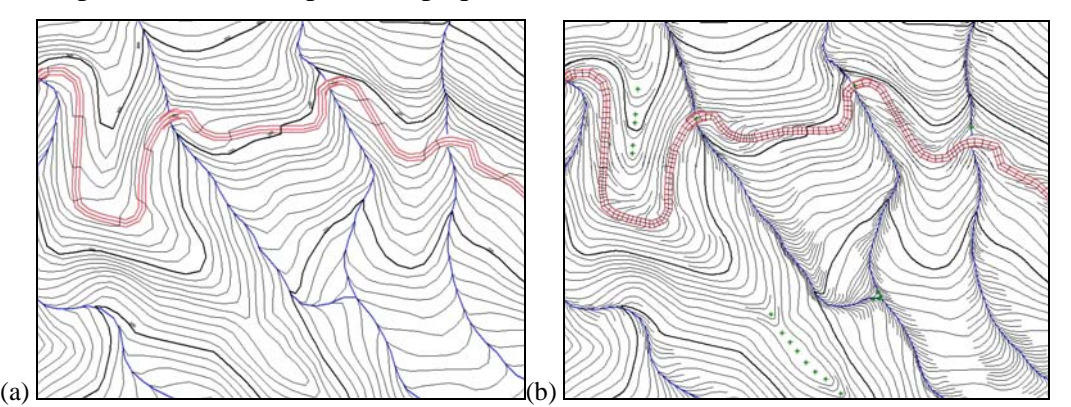

Figura 4 – Adensamento de pontos e isolinhas. (a) Mapa original e (b) após adensamento de pontos e isolinhas e posterior suavização.

Feito os ajustes na base de dados para que representassem mais fielmente a topografia da área, vários métodos de interpolação foram executados nos programas selecionados, assim como seus produtos, tais como a declividade, aspecto e relevo sombreado. O Quadro 1 mostra os parâmetros utilizados em cada um dos programas. Para efeito de comparações entre os MNT cinco grades retangulares com resolução de 1 metro foram geradas.

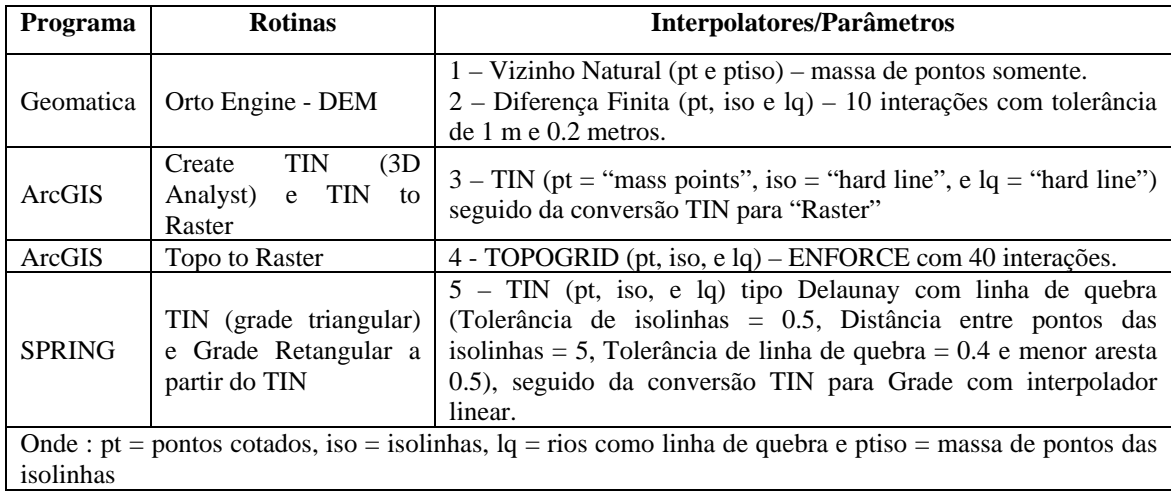

Quadro 1 – Parâmetros utilizados para criar MNT nos diferentes sistemas.

Para analisar a qualidade das grades retangulares, além dos produtos citados acima, fez-se uma inspeção visual comparando as isolinhas das cartas topográficas (com eqüidistância de 5 metros) com as isolinhas criadas a partir das grades com eqüidistância de 0.5 metro. O melhor MNT foi considerado aquele com melhor ajuste às amostras originais, além de representar as variações esperadas através de perfis realizados em topos de morros, nas encostas retilíneas e nos vales, tanto nas grades de altimetria e como nas de declividade.

# **RESULTADOS E DISCUSSÕES**

Analisando inicialmente os resultados em cada programa constatou-se que no Geomática o interpolador de diferença finita (2) é bastante rápido, cerca de 10 a 20 vezes mais do que o de vizinho natural (1), porém com resultados bem diferentes entre os dois modelos. A opção (2) tem a vantagem de incorporar as linhas de drenagem como quebra no relevo, junto as isolinhas e pontos cotados, porém, tem a característica de atribuir e manter o mesmo valor da amostra ao "pixel" da grade que cruza uma isolinha ou ponto. Tal característica impõem um efeito indesejado na grade de declividade, chamado aqui de "tobogam" e observado no perfil (Figura 5a, 5b e 5e), assim como na imagem relevo sombreado. A opção (1) apresentou bons resultados com uma suavização generalizada da superfície, mesmo tratando os dados como uma massa de pontos, sem utilizar as linhas de drenagem. Porém nos vales esta suavização é muito intensa, perdendo detalhes na angularidade do relevo (Figura 5c e 5 d).

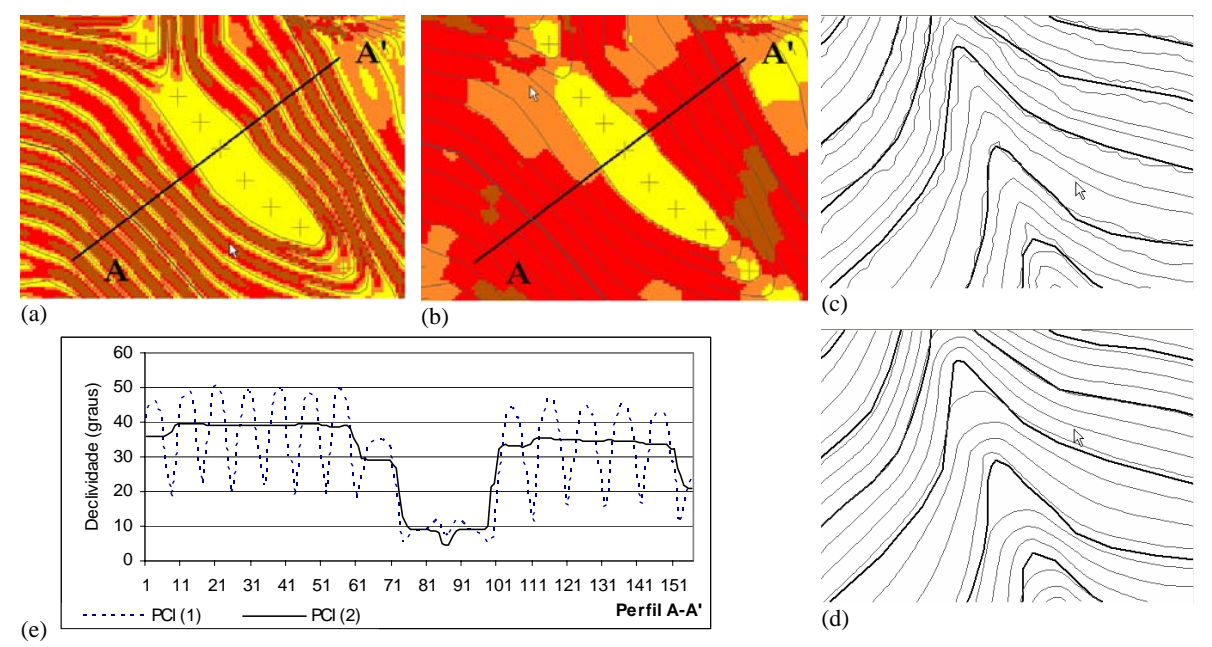

Figura 5 – Modelos criados no Geomática. (a) Mapa de declividade criada pelo interpolador 1 – observar a variação na direção do perfil AA'. (b) Mapa de declividade criada pelo interpolador 2 – regiões mais homogêneas nas classes de declividade. (c) Isolinhas com equidistância de 0.5m criadas a partir da grade do interpolador 1- notar melhor ajuste as quebras do relevo. (d) Isolinhas com equidistância de 0.5m criadas a partir da grade do interpolador 2 - notar que a suavização criada pela falta da rede de drenagem perde detalhes na quebra do relevo. (e) Perfil mostrando a variação da declividade na direção AA'.

No ArcGIS os interpoladores "Create TIN from Features" (3) do módulo 3D Analyst e o "Topo to Raster" (4) das ferramentas "Arctoolbox", ambos permitem a inclusão da rede de drenagem como linha de quebra, porém, algumas diferenças foram notadas entre os produtos observados (Figura 6). Um efeito indesejado na opção (3) ocorre nos locais da quebra de relevo, onde alguns pontos da grade assumem o mesmo valor da isolinha na sua porção côncava, criando patamares com declividade zero. Isso ocorre quando a distância entre dois pontos de fechamento das isolinhas é maior do que a distância entre as curvas nos trechos retilíneos. A imagem aspecto realça bem os pontos com tal efeito (Figura 6c). O interpolador (4) mostra um efeito de suavização geral nos trechos retilíneos, topos de morros e baixadas, além de eliminar indesejáveis bacias ("sinks") nos locais de quebras de relevo através do parâmetro "ENFORCE". Entretanto, este efeito de suavização resulta em uma variação de até dois graus, criando ondulações entre duas isolinhas consecutivas (Figura 6e). Por outro lado, a imagem relevo e a imagem aspecto (orientação de vertentes) resultam em superfícies com pouca rugosidades, além das isolinhas criadas a partir da grade mostram um ótimo ajuste as isolinhas da base topográfica (Figura 6d).

Os testes realizados no SPRING (Figura 7), utilizando os interpoladores (5) de geração de grade triangular (TIN), seguido da grade retangular, exigiram várias simulações para definição dos melhores parâmetros da triangulação, pois os valores apresentados em

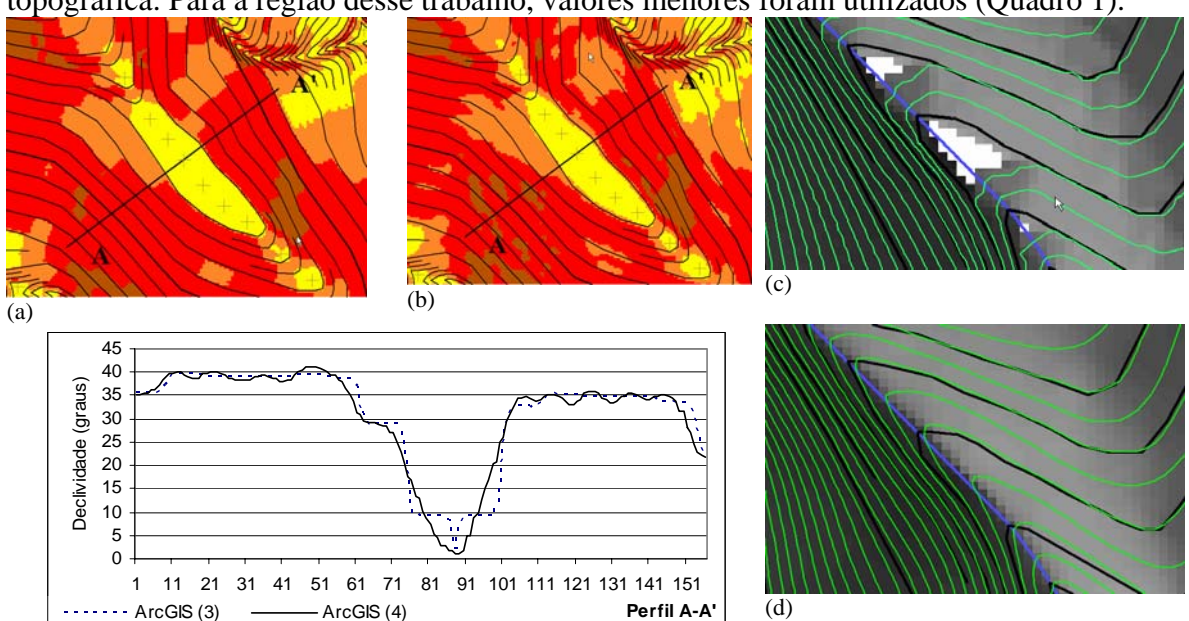

função da escala do mapa são automaticamente ajustados para áreas de média amplitude topográfica. Para a região desse trabalho, valores menores foram utilizados (Quadro 1).

(e)

Figura 6 – Modelos criados no ArcGIS. (a) Mapa de declividade criada pelo interpolador 3 – regiões mais homogêneas nas classes de declividade com limites bem definidos pelas arestas dos triângulos criados entre as curvas – variação nula da declividade entre duas curvas consecutivas na direção AA'. (b) Mapa de declividade criada pelo interpolador 4 – contatos suavisados entre as classes de declividade - variação suave da declividade na direção AA'. (c) Isolinhas com equidistância de 0.5m criadas a partir da grade do interpolador 3- notar em branco as regiões no plano horizontal. (d) Isolinhas com equidistância de 0.5m criadas a partir da grade do interpolador 4 - notar um melhor ajuste na quebra do relevo. (e) Perfil mostrando a variação da declividade na direção AA'.

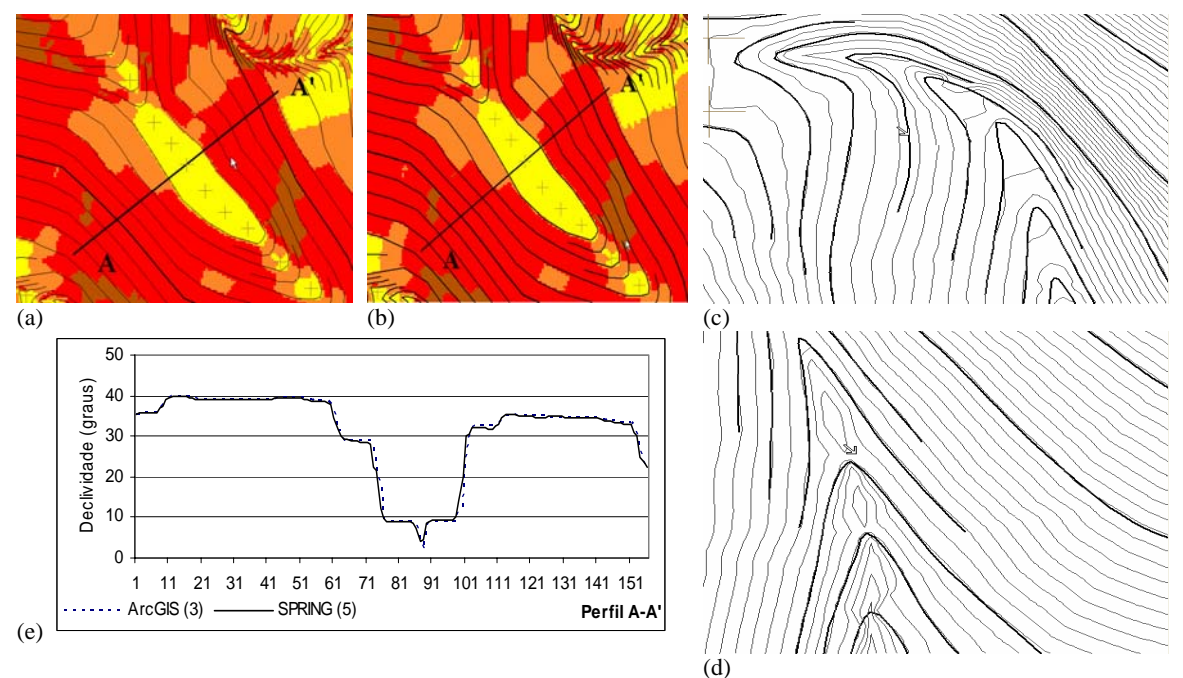

Figura 7 – Modelos criados no SPRING. (a) Mapa de declividade criada pelo interpolador 5 – regiões mais homogêneas nas classes de declividade com limites bem definidos pelas arestas dos triângulos criados entre as curvas – variação nula da declividade entre duas curvas consecutivas na direção AA'. (b) Mapa de declividade criada pelo interpolador 3 do ArcGIS – notar semelhança com (a). (c) Artefatos criados nas isolinhas com equidistância de 0.5m criadas a partir da grade do interpolador 5. (d) Bacias destacadas pelas isolinhas com equidistância de 0.5m criadas a partir da grade do interpolador 5. (e) Perfil mostrando a semelhança da variação da declividade na direção AA' nos programas SPRING e ArcGIS.

Os resultados com SPRING foram muito semelhantes ao ArcGIS (3D Analys), como pode ser visto nos mapas de declividade (Figura 7a, 7b e 7e) e imagens relevo. Tal fato é explicado por utilizarem técnica semelhante de triangulação e também o mesmo interpolador linear na conversão de grade triangular para retângular. Entretanto, há diferenças nas regiões de quebra do relevo devido à utilização das linhas de drenagem como linha de quebra. Nessas regiões, sem muita explicação, há inversão da topografia entre a isolinha e os pontos da linha de drenagem, criando artefatos como barreiras que não existem e ainda o surgimento de bacias (Figura 7c e 7d).

### **CONCLUSÕES**

Na maioria das vezes, os mapas topográficos não contêm os dados suficientes, isto é, feições na forma de isolinhas e pontos cotados, para elaborar MNT compatíveis com aplicações pretendidas. Como as amostras foram criadas por restituidores digitais, observou-se uma irregularidade na distribuição dos pontos das isolinhas, com maior subamostragem nos trechos mais retilíneos, o que levou a necessidade de aplicar a rotina de suavização para adensamento dos pontos. Além disso, para evitar a formação de triângulos no plano horizontal (flat triangles), criados principalmente pelos sistemas SPRING (interpolador 5) e ArcGIS (interpolador 3), foi necessário inserir mais dados em locais de máximo, mínimo e vales.

Considerando a comparação visual entre os diversos produtos dos MNT criados, objetivando aplicações futuras como modelos de estabilidade e modelagem dinâmica, a grade com melhor resultado foi a criada pelo ArcGIS com interpolador (4) "Topo to Raster".

A utilização de grades criadas pelo Geomática é descartada em ambos interpoladores, pois nas porções retilíneas das encostas ou pouca curvatura o interpolador de diferença finita (2) mostra resultados bem apropriados, mas perde os detalhas nas regiões dos vales. Por outro lado, o interpolador de vizinho natural (1) mostrou ajustes satisfatórios nas regiões dos vales, mas criou ondulações inadmissíveis nas encostas.

Os testes mostraram que utilizando procedimentos bem simples, disponíveis na maioria dos SIG, como mapa de declividade, aspecto, imagem relevo, perfis e geração de isolinhas, permitem facilmente avaliar de modo relativo a qualidade dos MNT.

# **REFERÊNCIAS BIBLIOGRÁFICAS**

CÂMARA, G; SOUZA, R.C.M.; FREITAS, U.M.; GARRIDO, J. SPRING: Integrating remote sensing and GIS by object-oriented data modeling. **Computers & Graphics**, n.20: (3), p.395-403, May-Jun 1996.

PCI Geomatics Enterprises Inc. **Geomatica 10 – OrthoEngine – User Guide**. Richmond Hill, Ontario, Canada, 2005.

ESRI – Environmental Systems Research Institute. **ArcGIS Desktop Help**. Redlands, California, USA, 2005.

WARE, J.M. A Procedure for Automatically Correcting Invalid Flat Triangles Occurring in Triangulated Contour Data. **Computers & Geosciences**, n.24: (2), p.141-150, 1998.

FELGUEIRAS, C.A.; CÂMARA, G. Modelagem Numérica de Terreno. In: CÂMARA, G.; DAVIS, C., MONTEIRO, A.M.V. Introdução à ciência da Geoinformação. [online]. <http://www.dpi.inpe.br/gilberto/livro/introd/cap7-mnt.pdf>. Visitado em 02 Maio 2005.